## **Die "Seitennotiz" anpassen**

Oberhalb der "Sie befinden sich hier"-Box wird auf jeder Seite des Portfolios der Inhalt der Seite allusers:topmenu angezeigt, gewissermaßen als Notiz für die gesamte Portfoliowebseite. Am einfachsten können Sie die Inhalte dieser Seite anpassen, indem Sie

From: <https://openschulportfolio.de/>- **open | Schulportfolio**

Permanent link: **<https://openschulportfolio.de/dokumentation:topmenuconf?rev=1284619680>**

Last update: **12.12.2018 15:54**

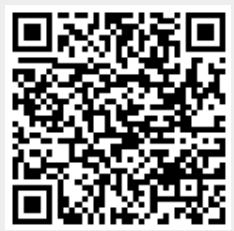